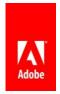

# What's new and changed in Adobe ColdFusion (2016 release) Update 3

Adobe Systems Incorporated

Version 1.0

19<sup>th</sup> Sep 2016

© 2016 Adobe Systems Incorporated and its Licensors. All Rights Reserved.

This is a pre-release documentation and does not constitute final documentation relating to the product it is distributed with.

If this guide is distributed with software that includes an end user agreement, this guide, as well as the software described in it, is furnished under license and may be used or copied only in accordance with the terms of such license. Except as permitted by any such license, no part of this guide may be reproduced, stored in a retrieval system, or transmitted, in any form or by any means, electronic, mechanical, recording, or otherwise, without the prior written permission of Adobe Systems Incorporated. Please note that the content in this guide is protected under copyright law even if it is not distributed with software that includes an end user license agreement.

The content of this guide is furnished for informational use only, is subject to change without notice, and should not be construed as a commitment by Adobe Systems Incorporated. Adobe Systems Incorporated assumes no responsibility or liability for any errors or inaccuracies that may appear in the informational content contained in this guide.

Please remember that existing artwork or images that you may want to include in your project may be protected under copyright law. The unauthorized incorporation of such material into your new work could be a violation of the rights of the copyright owner. Please be sure to obtain any permission required from the copyright owner.

Any references to company names in sample templates are for demonstration purposes only and are not intended to refer to any actual organization.

Adobe, the Adobe logo, Adobe Content Server, Adobe Digital Editions, and Adobe PDF are either registered trademarks or trademarks of Adobe Systems Incorporated in the United States and/or other countries. Java is a trademark or registered trademark of Sun Microsystems, Inc. in the United States and other countries. Linux is the registered trademark of Linus Torvalds in the U.S. and other countries. Microsoft, Windows and Windows Server are either registered trademarks or trademarks of Microsoft Corporation in the United States and/or other countries. Macintosh and Mac OS are trademarks of Apple Inc., registered in the U.S. and other countries. All other trademarks are the property of their respective owners.

Adobe Systems Incorporated, 345 Park Avenue, San Jose, California 95110, USA.

Notice to U.S. Government End Users. The Software and Documentation are "Commercial Items," as that term is defined at 48 C.F.R. §2.101, consisting of "Commercial Computer Software" and "Commercial Computer Software Documentation," as such terms are used in 48 C.F.R. §12.212 or 48 C.F.R. §227.7202, as applicable. Consistent with 48 C.F.R. §12.212 or 48 C.F.R. §\$227.7202-1 through 227.7202-4, as applicable, the Commercial Computer Software and Commercial Computer Software Documentation are being licensed to U.S. Government end users (a) only as Commercial Items and (b) with only those rights as are granted to all other end users pursuant to the terms and conditions herein. Unpublished-rights reserved under the copyright laws of the United States.

For U.S. Government End Users, Adobe agrees to comply with all applicable equal opportunity laws including, if appropriate, the provisions of Executive Order 11246, as amended, Section 402 of the Vietnam Era Veterans Readjustment Assistance Act of 1974 (38 USC 4212), and Section 503 of the Rehabilitation Act of 1973, as amended, and the regulations at 41 CFR Parts 60-1 through 60-60, 60-250, and 60-741. The affirmative action clause and regulations contained in the preceding sentence shall be incorporated by reference.

ColdFusion 2016 Update 3 early access build is now available for testing.

Please note that this is an intermediate test build and must not be used in a production environment.

# In this release,

| Installing Update 3            | . 4 |
|--------------------------------|-----|
| Post install                   |     |
| Support for sorted structs     |     |
|                                |     |
| StructToSorted function        |     |
| QueryGetResult function        | . 8 |
| lsDateObject function          | . 8 |
| Other function and tag changes | . 8 |

#### Installing Update 3

The update can be installed manually, or from the administrator.

#### *Installing the update from the Administrator:*

- 1. Navigate to ColdFusion Administrator -> Server Updates -> Updates.
- 2. Under Settings tab, check "Automatically Check for Updates" check-box.
- Change the Site URL to
   <a href="https://cfdownload.adobe.com/pub/adobe/coldfusion/2016/prerelease/updates.xml">https://cfdownload.adobe.com/pub/adobe/coldfusion/2016/prerelease/updates.xml</a>. In case a local site is configured for receiving update notifications, ensure the local site URL is backed-up before changing it to the URL mentioned above.
- 4. Click Submit to save your changes.
- 5. Under the "Available Updates" tab, click on the "Check for Updates" button.
- 6. "ColdFusion 2016 Update 3" should be listed under the "Available updates" tab.
- 7. Click on the "Download and Install" button to install the update.

#### *Installing the update manually*

- Click on the below link to download the update JAR, <a href="https://cfdownload.adobe.com/pub/adobe/coldfusion/2016/prerelease/update3/hotfix-003-300232.jar">https://cfdownload.adobe.com/pub/adobe/coldfusion/2016/prerelease/update3/hotfix-003-300232.jar</a>.
- 2. Execute the below command on the downloaded JAR.

Windows: <cf\_root>/jre/bin/java.exe -jar <jar-file-dir>/hotfix-003-300232.jar

Linux based platforms: <cf\_root>/jre/bin/java -jar <jar-file-dir>/hotfix-003-300232.jar

Ensure JRE bundled with CF is used for executing the downloaded JAR. For standalone CF, this must be at, <cf\_root>/jre/bin

MD5 Checksum: 734805c0ba02d2eab8d99d2866588fbb

#### Post install

The build number of ColdFusion (2016 release) after applying the update must be 2016,0,03,300232.

#### Support for sorted structs

In Update 3, there is support for sorted structs. You can create a struct of type ordered with sort type as text and sort order as ascending.

The StructNew function has new parameters:

StructNew(structType, sortType, sortOrder, localeSensitive)
StructNew(structType,callback)

| Parameter       | Description                                                            |  |
|-----------------|------------------------------------------------------------------------|--|
| structType      | (Optional) The type of struct to be created. This is new in Adobe      |  |
|                 | ColdFusion (2016 release). You can specify either "Ordered" or leave   |  |
|                 | structType blank.                                                      |  |
| sortType        | (Optional) Sort types are text or numeric.                             |  |
| sortOrder       | (Optional) Ascending ("asc") or descending ("desc").                   |  |
| localeSensitive | (Optional) True or false.                                              |  |
| callback        | (Optional) A comparator function that compares the keys and returns 1, |  |
|                 | 0, or -1.                                                              |  |

StructNew maintains the sorted order instead of sorting it every time at runtime.

#### For example,

```
<cfscript>
someStruct=StructNew("ordered","text","asc",false);
someStruct.jonas = {age=26, department="IT"};
someStruct.jason= {age=29, department="Analytics"};
someStruct.johnnie = {age=31, department="Accounting"};
someStruct.john = {age=31, department="Audit"};
WriteDump(someStruct);
</cfscript>
```

### Using callback function,

```
<cfscript>
sorted = structNew("ordered", function(e1,e3,e2,e4)
{
return compare(e1,e2);
});
sorted.azure = "blue";
sorted.adze = "tool";
sorted.baffle = 01;
sorted.adamantium = "dork";
sorted.alabama = 3;
sorted.ballad = 007;
sorted.age = 36;
sorted.aabc = "allardyce";
sorted.baleful="hodgson";
sorted.aardvark=-7;
```

```
sorted.back="sort";
  writedump(sorted);
</cfscript>
```

#### StructToSorted function

StructToSorted is a new function that converts any struct to a sorted struct.

#### Note:

If the input struct has an inner struct, StructToSorted does not sort the inner struct. StructToSorted only sorts structs at the first level.

#### StructToSorted (anyStruct, sorttype, sortorder, localeSensitive)

<!--- Syntax with callback function--->

#### StructToSorted (anyStruct,callback)

| Parameter       | Description                                                                  |
|-----------------|------------------------------------------------------------------------------|
| anyStruct       | The structure to be sorted.                                                  |
| sortType        | Sort types are text or numeric. Text value produces a case-insensitive sort. |
| sortOrder       | Ascending ("asc") or descending ("desc").                                    |
| localeSensitive | True or false.                                                               |

## For example,

```
<cfscript>
mystruct=StructNew();
mystruct.k1="one";
mystruct.k4="five";
mystruct.k2="three";
mystruct.k3="two";
mystr=StructToSorted(mystruct,"text","asc",false);
writedump(mystr);
</cfscript>
```

#### For example with callback,

```
<cfscript>
mystruct=StructNew();
mystruct.k1="one";
mystruct.k4="five";
mystruct.k2="three";
mystruct.k3="two";

callback=function(value1,value2,key1,key2)
{
if (key1>key2)
```

```
return 1;
else
    return -1;
};
mystr=StructToSorted(mystruct,callback);
writedump(mystr);
</cfscript>
```

The equivalent member function for StructToSorted is any Struct. To Sorted. For example,

```
<cfscript>
  mystruct=StructNew();
  mystruct.k1="one";
  mystruct.k4="five";
  mystruct.k2="three";
  mystruct.k3="two";
  mystr=mystruct.ToSorted("text","asc",false);
  writedump(mystr);
</cfscript>
With callback,
<cfscript>
  mystruct=StructNew();
  mystruct.k1="one";
  mystruct.k4="five";
  mystruct.k2="three";
  mystruct.k3="two";
  callback=function(value1,value2,key1,key2)
    if (key1>key2)
      return 1;
    else
      return -1;
  };
  mystr=mystruct.ToSorted(callback);
  writedump(mystr);
```

</cfscript>

#### QueryGetResult function

QueryGetResult is a new function that returns the metadata of a query. For example,

```
<cfscript>
myQuery=QueryExecute("SELECT * FROM EMPLOYEES",[],{datasource="cfdocexamples"});
myResult=QueryGetResult(myQuery);
WriteDump(myResult);
</cfscript>
```

# IsDateObject function

IsDateObject is a new function that determines whether a value is a date/time object. The difference between IsDateObject and IsDate is that isDate returns true for date/time objects as well as date/time strings.

IsDateObject(value), where value is the variable.

For example,

```
<cfscript>
writeoutput(isDateObject(DateDiff("ww","2016-1-1","2016-12-31"))); // displays NO
writeoutput(isDateObject(now())); // displays YES
</cfscript>
```

# Other function and tag changes

| Change                                    | Description                                            |
|-------------------------------------------|--------------------------------------------------------|
| cfhtmltopdfitem tag                       | There is a new attribute evalAtPrint for               |
|                                           | cfhtmltopdfitem tag.                                   |
|                                           | If set to true, then the content of cfhtmltopdfitem is |
|                                           | evaluated after the PDF has been generated and the     |
|                                           | page numbers are available for each page. This         |
|                                           | allows you to have some conditional code inside the    |
|                                           | cfhtmltopdfitem.                                       |
| cfobject tag                              | New attributes- domain, username, and password.        |
| CreateObject function                     | New attributes- domain, username, and password.        |
| ImageScaleToFit and ImageResize fucntions | You can set the blurFactor to zero.                    |
| SerializeJSON function                    | There is a new parameter useSecureJSONPrefix.          |
|                                           | When Prefix Serialized JSON is enabled in the          |
|                                           | ColdFusion Administrator, then by default this         |
|                                           | function inserts the secure json prefix at the         |
|                                           | beginning of the json.                                 |
| DateDiff function                         | The parameter "w" now returns the number of            |
|                                           | weekdays.                                              |
| IsValid function                          | There is a new type datetime_object. This type         |
|                                           | represents any valid ColdFusion date/time object.      |
| LSTimeFormat function                     | The time format is now in hh:mm:ss, instead of         |
|                                           | hh:mm. For example,                                    |

|                           | LSTimeFormat(CreateDateTime(2003,05,14,17,22,00))                                                                                                    |
|---------------------------|----------------------------------------------------------------------------------------------------|
|                           | displays 5:22:00 PM instead of 5:22 PM.                                                                                                    |
| DateFormat function       | <ul> <li>In the DateFormat function, the following are new and updated:</li> <li>You can use both lowercase and uppercase letters as mask characters.</li> <li>You can use the mask YYYY to display the complete year, for example, 2016 instead of 16.</li> <li>There are new masks: <ul> <li>e/E: Day in a week.</li> <li>f/F: Day of a week in a month.</li> <li>k/K: Hour in a day (1-24).</li> <li>w: Week in a month.</li> <li>W: Week in a year.</li> </ul> </li> </ul> |
| DateTimeFormat function   | <ul> <li>You can now use the following masks as shown below:</li> <li>t: Displays single-character time marker string, for example, A or P.</li> <li>tt: Displays multi-character time marker string, for example, AM or PM.</li> </ul>                                                                                                    |
| LSDateTimeFormat function | You can now use the following masks as shown below:  t: Displays single-character time marker string, for example, A or P.  tt: Displays multi-character time marker string, for example, AM or PM.                                                                                                    |
| LSParseDateTime function  | You can now use the masks t and tt to create a date/time object. For single-character time marker string, use t. For multiple-character time marker string, use tt.  In addition, to specify minutes, use nn instead of mm.                                                                                                    |